## MO1008

## Проброс устройства Рутокен в Parallels Desktop

Для того чтобы настроить работу Рутокен в операционной систему, развернутой в Parallels Desktop, нужно осуществить проброс устройства, используя один из следующих вариантов:

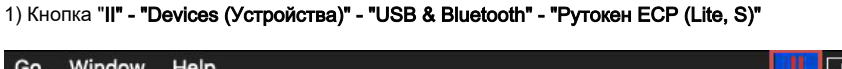

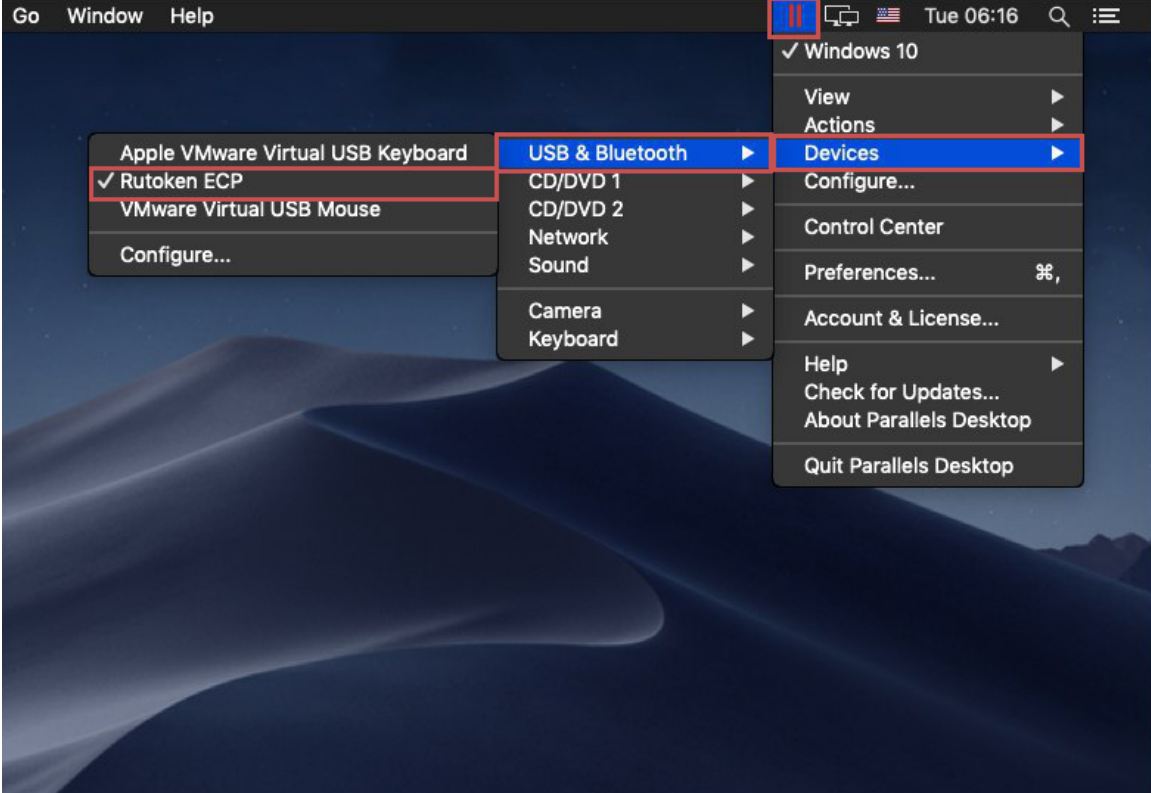

2) Пункт меню "Devices (Устройства)" - "USB & Bluetooth" - "Рутокен ECP (Lite, S)"

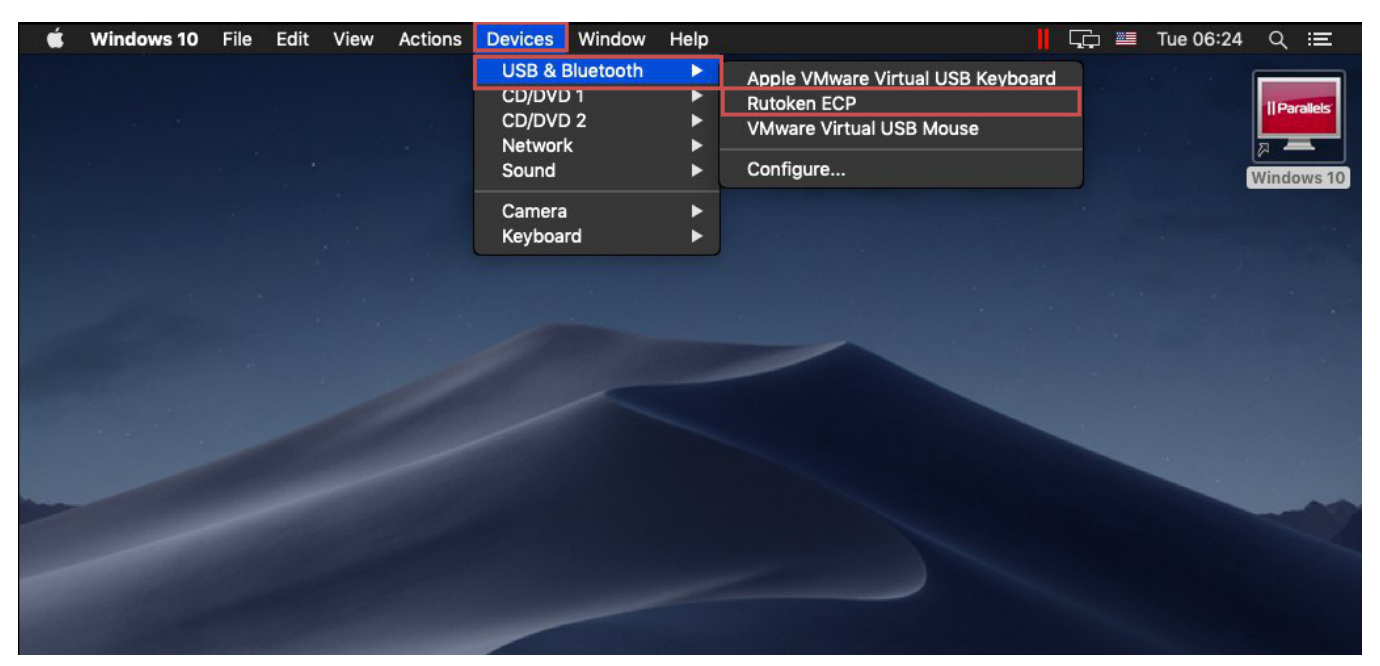